## **FTP Server Configuration**

## FTP Configuration

Open Control Services from the Services Menu on the left side, next click on the wrench icon at FTP and set the following values:

- Clients: 100 (adjust to your needs. The FreeNAS default value is too low)
  Connections: 1000 (adjust to your needs. The FreeNAS default value is too low)
- · Always Chroot: On

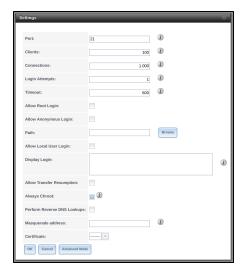

Click on "Ok" to save the changes and activate the service using the "Start now" button. The last step is to checkmark the "Start on boot" box